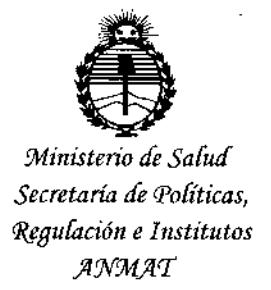

# DISPOSICIÓN Nº4 8 7 1

0 2 MAY0 2016 **BUENOS AIRES,** 

VISTO el Expediente Nº 1-47-946-13-7 del Registro de esta Administración Nacional de Medicamentos, Alimentos y Tecnología Médica (ANMAT), y

### CONSIDERANDO:

Que por las presentes actuaciones Ekosur S.A. solicita se autorice la inscripción en el Registro Productores y Productos de Tecnología Médica (RPPTM) de esta Administración Nacional, de un nuevo producto médico.

Que las actividades de elaboración y comercialización de productos médicos se encuentran contempladas por la Ley 16463, el Decreto 9763/64, y MERCOSUR/GMC/RES. Nº 40/00, incorporada al ordenamiento jurídico nacional por Disposición ANMAT Nº 2318/02 (TO 2004), y normas complementarias.

Que consta la evaluación técnica producida por la Dirección Nacional de Productos Médicos, en la que informa que el producto estudiado reúne los requisitos técnicos que contempla la norma legal vigente, y que los establecimientos declarados demuestran aptitud para la elaboración y el control de calidad del producto cuya inscripción en el Registro se solicita.

Que corresponde autorizar la inscripción en el RPPTM del producto , médico objeto de la solicitud.  $\frac{1}{2}$ 

1

*"2016 -)l'flo áefiBicentenan"o áe fa rIJecfaracián áe fa Ináepenáencia Wacionaf'*

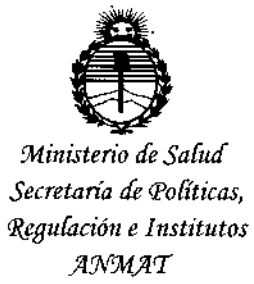

# DISPOSIGIÓN N° 4871

**Que se actúa en virtud de las facultades conferidas por el Decreto** N° 1490/92 y Decreto N° 101 del 16 de diciembre de 2015.

**Por ello;**

### EL ADMINISTRADOR NACIONAL DE LA ADMINISTRACIÓN NACIONAL DE MEDICAMENTOS, ALIMENTOS Y TECNOLOGÍA MÉDICA

### DISPONE:

**ARTÍCULO 1°.- Autorízase la inscripción en el Registro Nacional de Prodl;lctores y** Productos de Tecnología Médica (RPPTM) de la Administración Nacional de Medicamentos, Alimentos y Tecnología Médica (ANMAT) del producto médico **marca Eccosur, nombre descriptivo Sistema Holter y nombre técnico Registradores, Almacenaje Electrónico, Datos, Electrocardiografía, de ~acuerdo** ; **con lo solicitado por Ekosur S.A., con los Datos Identificatorios Característicos que figuran como Anexo en el Certificado de Autorización e** InscriPci~n**en el RPPTM, de la presente Disposición y que forma parte integrante de la miJma.**

ARTÍCULO 2°.- Autorízanse los textos de los proyectos de rótulo/s y de **instrucciones de uso que obran a fojas 311-312 y 313 a 330 respectivamente.**

**ARTÍCULO 3°.- En los rótulos e instrucciones de uso autorizados deberá figurar la** leyenda: Autorizado por la ANMAT PM-1656-1, con exclusión de toda otra **leyenda no contemplada en la normativa vigente.**

**ARTÍCULO 4°.- La vigencia del Certificado de Autorización mencionado en el , Artículo 1° será por cinco (5) años, <sup>a</sup> partir de la fecha impresa en el mismo.** *¿/l*

2

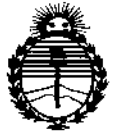

Ministerio de Salud Secretaría de Políticas, Regulación e Institutos **ANMAT** 

# DISPOSICIÓN Nº 4871

ARTÍCULO 5º .- Regístrese. Inscríbase en el Registro Nacional de Productores y Productos de Tecnología Médica al nuevo producto. Por el Departamento de Mesa de Entradas notifíquese al interesado, haciéndole entrega de copia autenticada de la presente Disposición, conjuntamente con su Anexo, rótulos e instrucciones de uso autorizados. Gírese a la Dirección de Gestión de Información Técnica a los fines de confeccionar el legajo correspondiente. Cumplido, archívese.

Expediente Nº 1-47-946-13-7

DISPOSICIÓN Nº

ab.

4871 ŃЙ

Dr. ROBERTO LEDE Subadministrador Nacional  $A.N.M.A.f.P.$ 

0 2 MAYO 2016 31/ ANEXO III.B Disposición 2318/02 **INFORMACIONES DE LOS ROTULOS E INSTRUCCIONES DE USO DE**  $\alpha_{\rm 060\AA}$  th **PRODUCTOS MEDICOS** 

 $4871$  EKOS PR SADLIO

### 1. Requisitos Generales

A continuación se presenta el modelo de rótulo propuesto y las instrucciones de uso del equipo en idioma español.

### 2. Rótulos

 $2.1$ Rótulos sobre el embalaje primario

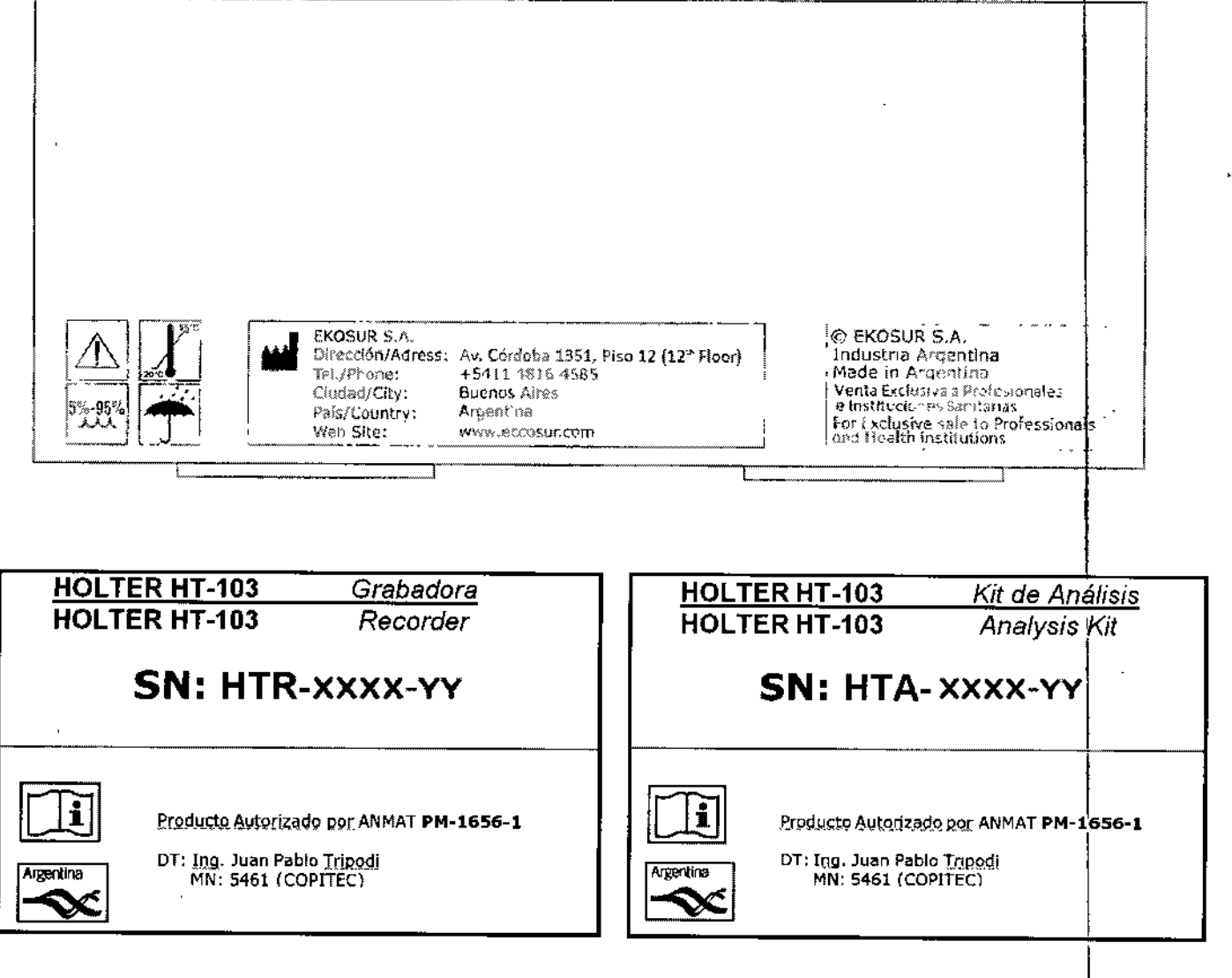

٠,

#### $2.2$ Rótulos sobre el equipo

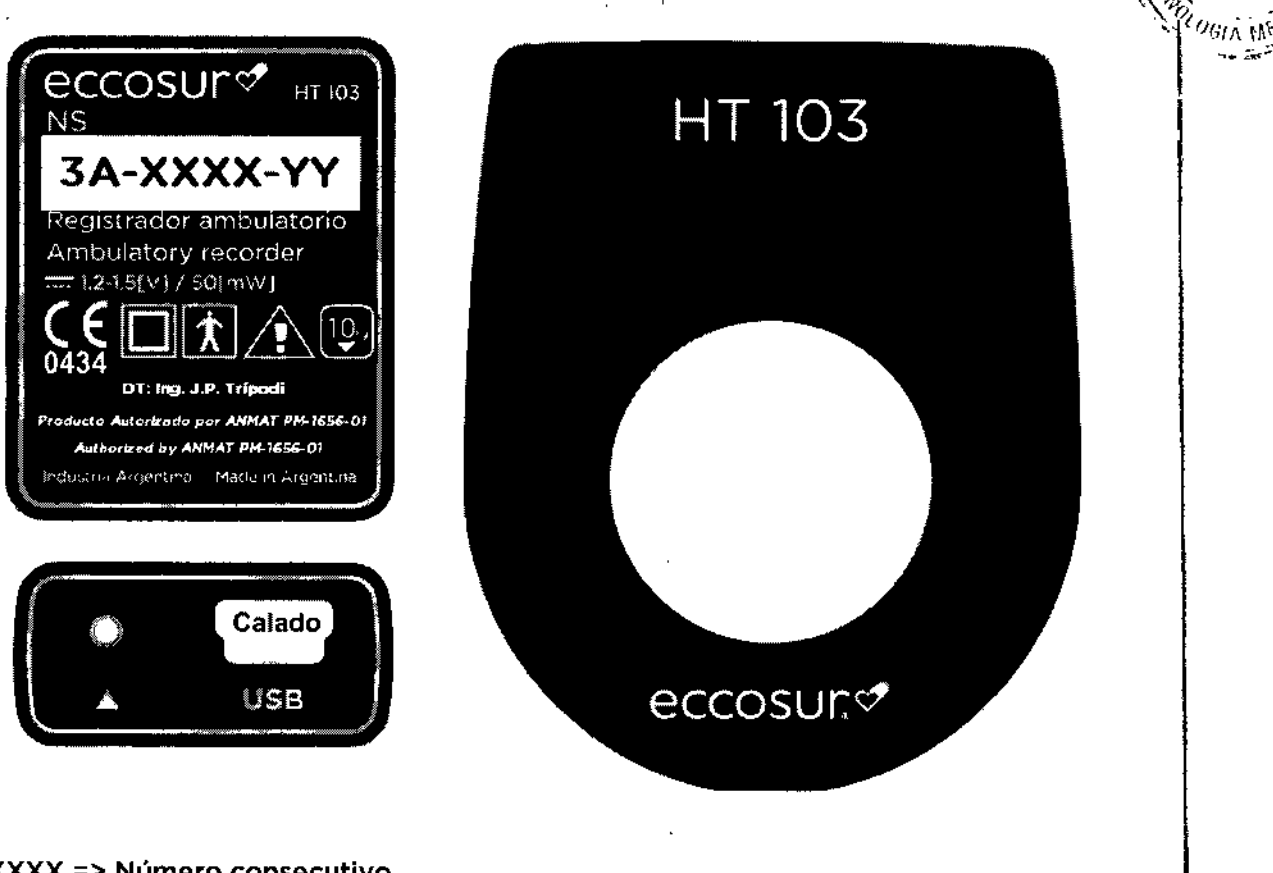

XXXX => Número consecutivo YY => Año de fabricación

 $\overline{1}$ 

Es importante aclarar que, por razones de espacio y para asegurar la legibilidad de los textos, la condición de venta se informa en el envase primario y no en el rótulo que va sobre el componente hardware del producto.

ĥ

FAL **UCA** Ing. ုးလုပ္သက္လ **DIRECTOR TH EXCASUR SA** 

 $482$   $\frac{1}{2}$   $\frac{1}{2}$   $\frac{1}{2}$   $\frac{1}{2}$   $\frac{1}{2}$   $\frac{1}{2}$   $\frac{1}{2}$ 

 $t$ <sup>o</sup>L<sub>ID</sub>

717

 $48$   $\mathbb{Z}$   $_{\text{loss}$ 

### *:J. Instrucciones de Uso*

ਕੰਮਨ ਹਨਾ

### *:J.l Indicaciones contempladas en el ítem* 2 *de la Dlsposici6n2:J18/02*

FabrIcante: Ekosur S.A.- Mario Bravo 885 - Ciudad Autónoma de Buenos Aires - Argentina.

Tel.: +54 1148164585 - Web: [www.eccosur.com](http://www.eccosur.com)

Marca: Eccosur

Modelo: HT-103, sus partes y accesorios. Compuesto por:

- HT-103Grabadora (HTR)
- HT-103Kit de Análisis (HTA)

### Listado de partes y accesorios<br>———————————————————

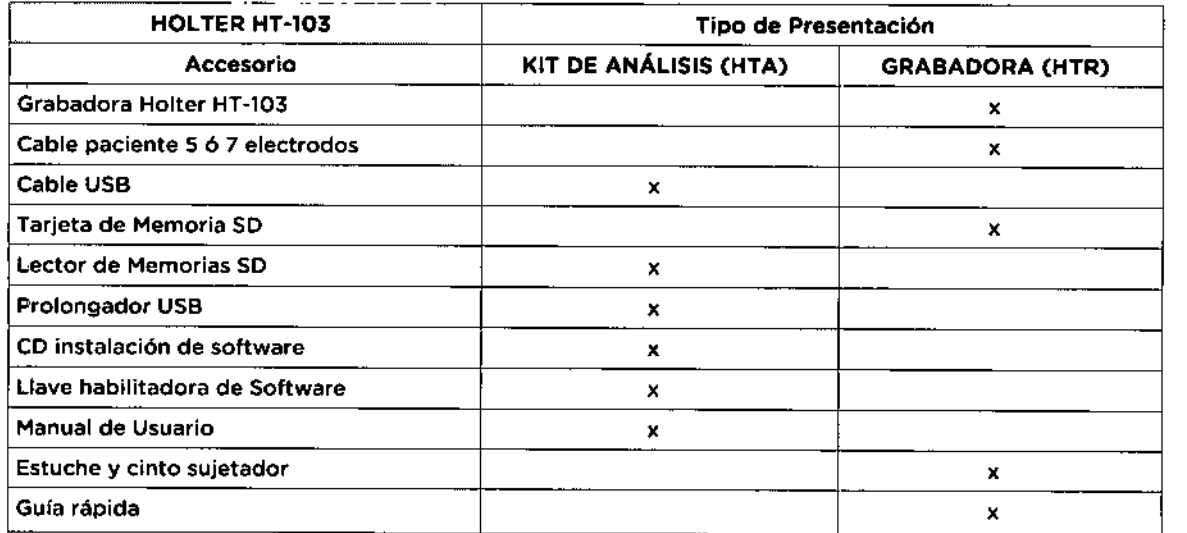

Director Técnico: In9. Juan Pablo Trípodi. MN: 5461(COPITEC)

Ca-DIrector Técnico: Ing. Lucas Fa!.MN: 5454 (COPITEC)

A.N.M.A.T.: producto autorizado por la A.N.M.A.T.PM-1656-01

Condición de Venta: Venta exclusiva a Profesionales e Instituciones Sanitarias

### *3.2 Las presentacIones contempladas en el ftem* 3*del anexo de la Resolución GMCNR: 72/98 que dispone sobre los requisitos de segurIdad y eficacIa de los productos médIcos y los posibles efectos secundarios no deseados.*

El Holter HT-103 se utiliza para realizar un registro continuo de señales de ECG en una tarjeta de memoria extraíble durante un periodo predeterminado (24/48 hs) mientras el paciente desarrolla su actividad rutinaria. También puede utilizarse para realizar un monitoreo on-Iine de la señal de ECG.

Tal como se desprende del informe de cumplimiento de requisitos esenciales de seguridad y eficacia y del archivo de gestión de riesgos del producto, el sistema HOLTER HT-103 no presenta riesgos de importancia asociados a su uso ni efectos secundario puedan poner en riesgo la integridad de los pacientes y/o usuarios.<br>AS FAI

ANEXO 111.8R6tulos e Instrucciones de Uso

## **EKOSUR S.A.**

"v:,,)  $\tilde{\mathcal{E}}$ 

 $\mathcal{L}_{\mathcal{L}_{\mathcal{L}}}$ /

*t o"'" ..* '.

El sistema HOLTER HT-l03 ha sido ensayado bajo los estándares de seguridad aplicables y\_ su proceso de fabricación, desarrollado en el marco de un sistema de calidad basado en  $\frac{1}{2}$ | *| 3*/<br>| { BPF. ISO13485 e ISO9001; se encuentra controlado. Advertencias:  $\left(\frac{3}{4}\right)$ 

•

Le *adquisición* e *Interpretación computerizada de* señales de *ECG* es *una valiosa herramienta, si* se *utiliza* adecuadamente. *Sin embargo,* une *interpretación computarizade* no *puede reemplazar* en *ningún caso* un *argumento médico razonable. Por lo tanto, la interpretación siempre* debe *ser revisada por un profesional calificado.*

Seguridad - Este equipo cumple con las normas IEC 60601-1, teniendo la precaución de utilizarlo con una computadora o fuente de poder que obedezca las normas IEC60950 o eQUlvalente\_

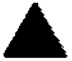

Seguridad - Las partes conductoras de los electrodos y conectores asociados no deben estar en contacto con otras partes conductoras, incluida la toma de tierra,

Seguridad - La utilización de accesorios inadecuados o no recomendados por EKOSUR puede afectar la compatibilidad electromagnética, la funcionalidad *ylo* la VIda útil del equipo.

Seguridad - Asegúrese que los electrodos estén conectados únicamente con el paciente y no a cualquier otro matenal condudor o equipamiento, para prevenir nesgas de corrientes de fuga al paciente

Seauridad - Deben utilizarse electrodos para ECG, asegurándose de utilizarlos siguiendo las instrucciones de los respectivos fabricantes.

Seguridad - Los equipos periféricos que entran en contacto con el paciente deben cumplir todos los requisitos de seguridad y compatibilidad electromagnética. asi como la normativa aplicable.

Seguridad - El grabador HT103 no está diseñado para ser esterilizado ni utilizado en un ambiente estéril, por lo tanto no es adecuado para aplicaciones cardíacas directas.

Seguridad - Inspeccione el grabador y sus accesorios antes de cada uso.

Seguridad - Este equipo no es apto para el trabajo en simultáneo con un electro bisturí u otro equipo de electro cirugia de HF.

Seguridad - Holter HT103 no ofrece protección contra el ingreso de liquidas. Mantener Seco\_

Riesgo de Incendio - No utilizar en presencia de gases anestésicos Inflamables: aire, oxigeno u óxido nitroso\_

Riesgo de Incendio - Utilice baterías alcalinas tipo AA, cuando cambie las baterías observe la polaridad. Si utiliza baterías recargables, siga las instrucciones del fabricante para carga y para determinar el estado de carga

*3.S Cuando un producto médIco deba Instalarse con otros productos médIcos* o *conectarse a los mIsmos para funcIonar con arreglo a su finalidad prevista~ debe ser provista de InformacIón suficiente sobre sus caracterlsticas para Identificar los productos médicos que deberánutilizarse a fin de tener unacombinad seg '8.*

AL.  $\mathbb{C}^{m\times d}$ bli⊰Pág: 4 de 4.ads تدممز

 $\sum_{i=1}^{\infty}$ El HOLTER HT-103 no se conecta a otro dispositivo médico. Solo se conecta a una *portura.*<br>Actándor para su funcionamiente sura fuente debe sumplir son los requisitos de la para. estándar para su funcionamiento, cuya fuente debe cumplir con los requisitos de la norma , IEC60950. Los sistemas operativos compatibles con el sistema HOLTER HT-l03 se informan al usuario en el manual de usuario del producto y la compatibilidad del sistema se actualiza<br>|<br>| periódicamente con el lanzamiento de nuevos sistemas operativos.

*3.4 Todas las informaciones que permItan comprobar si el producto médico está bien Instalado y pueda funcionar correctamente y con plena segurIdad, asl como los datos relativos a la naturaleza y frecuencia de las operaciones de mantenimiento y calibrado que haya que efectuar para garantIzar permanentemente el buen funcionamiento y la seguridad de los productos médIcos.*

A continuación se detalla la información relativa a la instalación, la cual forma parte del manual de usuario. Además de las explicaciones de instalación, se muestran distintas advertencias, claramente señaladas, a los fines de ayudar al usuario a la correcta instala $\dot{\phi}$ iór manual de usuario. Además de las explicaciones de instalación, se muestran distinta<br>advertencias, claramente señaladas, a los fines de ayudar al usuario a la correcta instalació<br>del equipo.<br>-

En el manual se especifican también, los requisitos mínimos que debe cumplir la PC donde el equipo se instale.

#### 3.4.1. Requerimientos Previos a la Instalación

El sistema debe cumplir con los requerimientos recomendados para que el funcionamiento I sea correcto. Revise los requerimientos mínimos del sistema, detallados a continuación, antes de proceder a la instalación o utilización.

- Microprocesador: velocidad superior a 1.2GHz (Pentium o Similar)
- Sistema Operativo: Win XP, Win Vista, Win 7, Win8
- Memoria RAM: recomendado 1Gb
- Disco Rígido: espacio libre para instalación (300MB) y almacenamiento de estudios (un estudio completo de 24hs requiere aproximadamente 130 MB de espacio para $\left[\right]$ su almacenamiento). Se recomienda realizar Backups de Estudios periódicamente.
- Monitor. Resolución 1024x768 (resolución recomendada)
- Video 24/32 bits color
- 2 puertos USB2.0 libres
- Lectora de CD (grabadora de CD, opcional)
- Impresora soportada por Windows (chorro de tinta o láser)
- Fuente de alimentación que obedezca las normas lEC 60950

### 3.4.2. Instalación y Configuración

Para la instalación del sistema se deben seguir los pasos indicados en el manual del usuarió.<br>. La instalación es simple e intuitiva y solo colocando el CD de instalación la instalación comienza y guía al usuario durante el proceso.

#### 3.4.3. Precauciones y Advertencias

**EXXE** 

I

٦ED 1A

~.' *FOLIO*...."D*.~",*

 $487.1$ <sub>EKOSUR</sub>

Las advertencias y precauciones se detallan en el manual de usuario con el equipo. Las mismas están indicadas en el manual con el signo 1/1\1 Principales advertencias que se encuentran en el manual de usuario

48 ZL EKOSUR que se entr

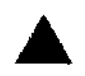

A ADVERTENCIAS: Indican situaciones <sup>o</sup> prácticas que, si no se corrigen <sup>o</sup> detienen inmediatamente, pueden producir lesiones, enfermedades o incluso la muerte del paciente.

*La adquisición* e *interpretación computa rizada de señales* de *ECG* es *una valiosa herramienta, si se utiliza adecuadamente. Sin embargo. una interpretación computarizada* no *puede reemplazar en ningún, caso un argumento médico razonable. Por lo tanto, la interpretación! siempre debe ser revisada por un profesional calificado.*

Seguridad - Este equipo cumple con las normas lEC 60601-1, teniendo la precaución de utilizarlo con una computadora o fuente de poder que obedezca las normas IEC60950 o equivalente.

Seguridad - Las partes conductoras de los electrodos y conectores asociados no deben estar en contacto con otras partes conductoras, incluida la toma de tierra.

Seguridad - La utilización de accesorios inadecuados o no recomendados por EKOSUR puede afectar la compatibilidad electromagnética, la funcionalidad  $y$ /o la vida útil del equipo.

Seguridad - Asegúrese que los electrodos estén conectados únicamente con el paciente y no a cualquier otro material conductor o equipamiento, para prevenir riesgos de corrientes de fuga al paciente

Seguridad - Deben utilizarse electrodos para ECG, asegurándose de utilizarlos siguiendo las instrucciones de los respectivos fabricantes\_

**fng.** Lli COMICO  $\epsilon$ رن ور $\epsilon$ DIR) S.N ွ်ကား

1

Seguridad - Los equipos periféricos que entran en contacto con el paciente deben cumplir todos los requisitos de seguridad y compatibilidad electromagnética, así como la normativa aplicable.

<u>I i americkým protokom (\* 1938)</u>

Seguridad - El grabador HT103 no está diseñado para ser esterilizado ni utilizado en un ambiente estéril, por lo tanto no es adecuado para aplicaciones cardiacas directas.

Seguridad - Inspeccione el grabador y sus accesorios antes de cada uso.

Seguridad - Este equipo no es apto para el trabajo en simultáneo con un' electro bisturí u otro equipo de electro cirugía de HF. <sup>j</sup>

Seguridad - Holter HT103 no ofrece protección contra el ingreso de líqUIdos. Mantener Seco.

Riesgo de Incendio - No utilizar en presencia de gases anestésicos inflamables. aire, oxígeno u óxido nitroso.

Riesgo de Incendio - Utilice baterías alcalinas tipo AA, cuando cambie las baterías observe la polaridad. Si utiliza baterías recargables, siga las instrucciones del fabricante para carga y para detenninar el estado de carga\_

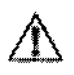

PRECAUCIONES: Identifican situaciones o prácticas que si no se corrigen o se detienen inmediatamente, pueden provocar un fallo del equipo, daños en el mismo o pérdida de datos.

NO utilice solventes para limpiar el grabador HT103

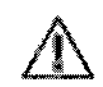

NO permita que los contactos de la batería o los conectores del paciente entren en contacto con agua o jabón.

NO sumerja el grabador ni el cable paciente, ni los someta a esterilización en autoclave o vapor.

RETIRE la pila si el equipo no va a utilizarse por un período prolongado de tiempo\_

### DESCRIPCiÓN DEL EQUIPO

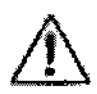

Elementos descartables - Los *electrodos* deben considerarse residuos patológicos, por lo tanto deben eliminarse siguiendo la legislación aplicable. - Las *pilas* son residuos tóxicos, por lo tanto deben eliminarse siguiendo la legislación aplicable.

- Las *tarjetas* SD no poseen toxicidad, por lo tanto pueden eliminarse como cualquier residuo domlciliario\_

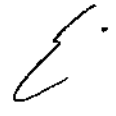

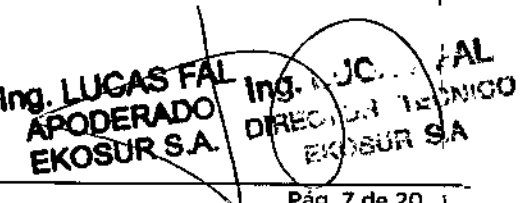

. ," ~

 $\mathcal{L}o_{\text{GIA}}$   $\mathbb{M}^{\zeta}$ 

### MANTENIMIENTO PREVENTIVO

- Mantenga el grabador y el cable paciente limpios, especialmente componentes que entran en contacto con el paciente.

 $4871$ 

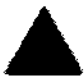

- Antes de cada uso inspeccione el cable y las derivaciones del paciente, así como también la carcasa del grabador, para comprobar que no existan fisuras o roturas.

- Si se detectan fallas en alguno de los componentes del equipo este deberá ser reparado o reemplazado.

### liMPIEZA Y DESINFECCiÓN

NO utilice solventes para limpiar el grabador.

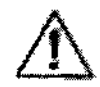

NO permita que los contactos del espacio para la pila o los conectores del cable paciente, entren en contacto con agua o jabón

NO sumerja el registrador ni el cable paciente, ni los someta a esterilización en autoclave o vapor.

### TEST DE INSPECCiÓN Y FUNCIONALIDAD

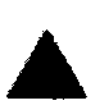

Mantenimiento Preventivo  $-$  El test de inspección y funcionalidad debe realizarse mensualmente\_

- Antes de comenzar la inspección de un equipo debe leerse cuidadosamenle este procedimiento de trabajo. Estar seguro que se entiende como funciona el equipo y el significado de cada mando de control y los indicadores del software\_

*LOS PASOS DETALLADOS ANTEIUORNENTE, PARA LA REALIZACIÓN DE LA RUTINA DE NANTENINIENTO PUEDEN SER APLICADOS POR* 1 *EL USUARIO.*

*EN SITUACIONES PARTICULARES, EN LAS QUE SE REQUIERA UNA* I *EVALUACIÓN* NÁS *OETALLADA DEL EQUIPO, DEBERÁ CONSULTAR* **EL SERVICIO TÉCNICO DE EKOSUR S. A. POR ASESORÍA.** 

## SECCIÓN III - COMENZAR UN ESTUDIO

## INSTALACiÓN

*El sistema debe cumplir* con *Jos requerllJuentas IHIIJlmOS recomendado.s para funcionar adecuadamente. Por favor, revise estos requerimientos ante\_sde proceder con la instalación.*

Ing. LUCAS FA

Ing. **DIREC** Pág. B

## PREPARACiÓN DEL PACIENTE

 $4821:$  EKOSU *.ITJI'7 ~*  $\sqrt{\frac{3}{2}}$  $10$ GIA  $W$  $\sim$ 

Una adecuada preparación el paciente es importante para lograr un procedimiento correcto.

> Seguridad - No conecte dispositivos externos al grabador. Las derivaciones del paciente solo deben conectarse a los electrodos.

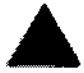

**Seguridad**  $-$  Mantenga el grabador y el cable paciente limpios, especialmente los componentes que entran en contacto con el paciente\_

Seguridad - La utilización de accesorios inadecuados o no recomendados por EKOSUR puede afectar la compatibilidad electromagnética, la funcionalidad y/o la vida útil del equipo.

Seguridad - Cualquier anormalidad reportada por el paciente u ocurrida al momento de iniciar un nuevo estudio debe informarse a la brevedad al Servicio Técnico de EKOSUR a fin de evitar daños al equipo.

• Compruebe las fechas de caducidad de los accesorios que va a utilizar.

• Compruebe que la colocación de los electrodos es la correspondiente a la configuración seleccionada.

• los electrodos de ECG pueden provocar irritaciones en la piel. Examine la piel del paciente para comprobar si presenta signos de irritación o inflamación y, si es así, no coloque los electrodos en dichas áreas.

I • En caso de desconexión de alguno de los cables individuales correspondientes a las derivaciones *ylo* reemplazo de los mismos. respetar las etiquetas mostradas a continuación.

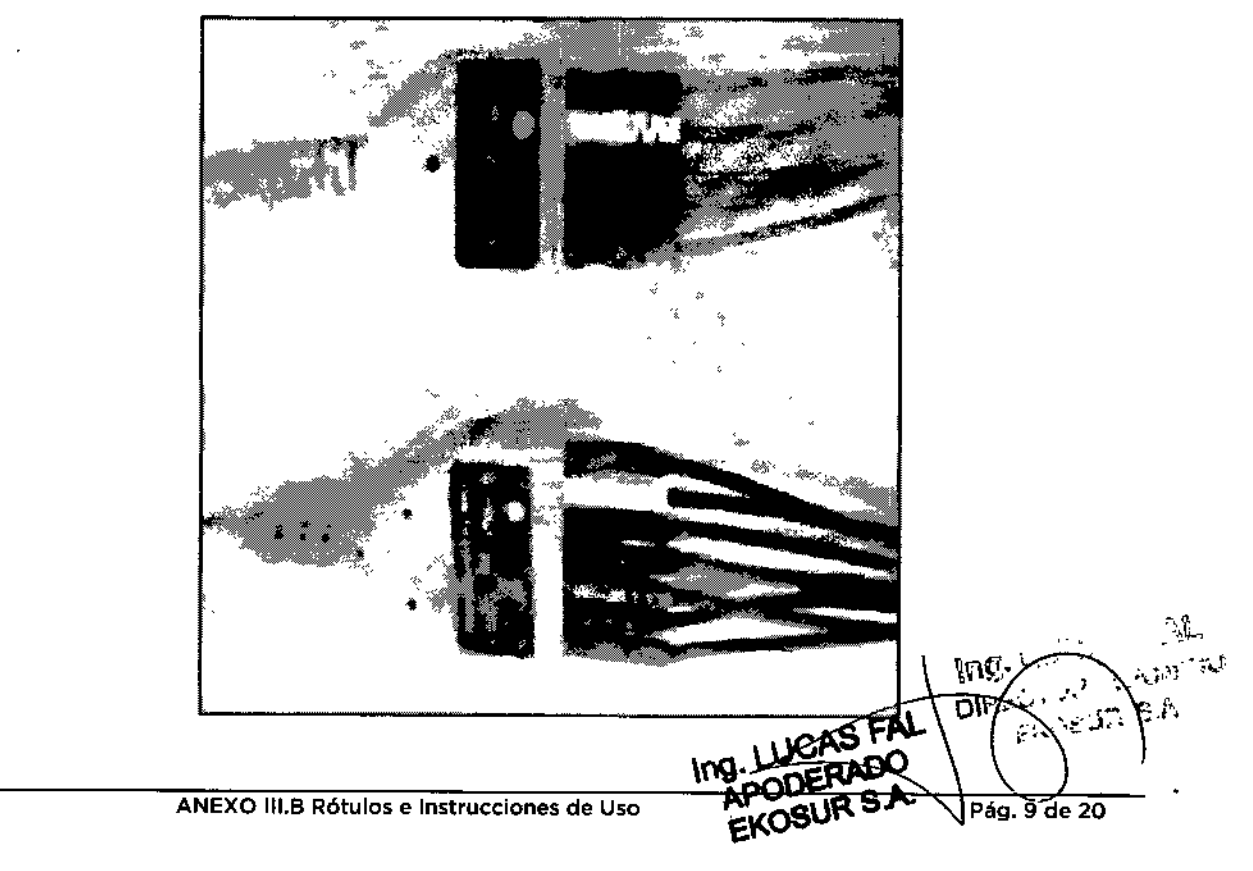

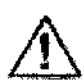

,

### COMENZAR LA GRABACiÓN

*• Utilice baterías alcalinas* o *recargables, tipo AA.* Se *recomienda, en caso de enlplear las recargables, seguir las instrucciones del fabricante para carga y determinar el estado de carga de las: nusmBS •*

- Utilice baterías alcalinas o recargables, tipo AA. Se recomienda,<br>en caso de emplear las recargables, seguir las instrucciones del<br>fabricante para carga y determinar el estado de carga de las<br>mismas.<br>Se recomienda leer a • Se *recomienda leer atentanrente los pasos detallados continuación y la información adjunta en la Guía Rápida, ya que cualquier inconveniente surgido durante el registro derivará en la<sup>l</sup> pérdida del estudio.* <sup>1</sup>

*• Es intportante indicar al paciente como* se *realiza el* el *procedimiento y que ante cualquier anormalidad ocurrida durante el estudio debe reportarla inmediatamente* a *fin* de *eVital incomodidad y/o* darlos *al equipo.*

*• Una vez comenzado el estudio, el botón de eventos* se *utiJiz) para que el paciente pueda registrar, al presionarlo, distintas'* ,& *situaciones ocurridas durante el estudio, tales como toma del Inedicalnentos, Inole,stias, es'fuerzos, etc.*

l<br>L

AL. TEL POICO  $\Re$  SA

YO de 20

M .<br>הודה

 $487$   $\mu$   $\epsilon$   $\kappa$   $\sigma$   $\epsilon$   $\mu$   $\kappa$ 

*- En la GUiA RÁPIDA de uso, entregada* con *el equipo* se *indican las situaciones* de *falla y las alarn,as del equipo ante la ocurrencia de cualquiera de ellas.* Se *recon,ienda familiarizarse con esta información.*

*En los casos en que el paciente necesite la asistencia de* un *tercerol todas las indicaciones deberán darse a esta persona.* . ,

### SECCION IV - COMENZAR A UTILIZAR FII SOFTWARE HOLTER ECCOSUR

*El sistema Halter HT103 cuenta* con *unall8ve USB:*

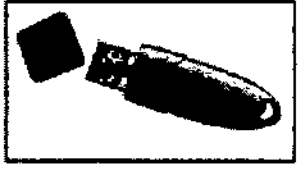

### I UTILIZACiÓN DE LA LLAVE USB

*La Llave Hardware USB protege los derechos intelectuales del software Ha/ter Eccosur. Ante la pérdida* <sup>o</sup> *fallas fuera de garantía,* i *el usuario deberá reponer dicho componente para poder continuar utilizando el sistema.*

ANEXO III.B Rótulos e Instrucciones de Uso

### PANTALLA PRINCIPAL

Al abrir la aplicadón se mostrara la siguiente pantalla, que es la prtndpal *del* programa y a través *de* la cual se podrá acceder a todas las henamientas del sistema.

48

м FOLIO

 $S$   $\Delta$ 

EKOSÚR

En esta pantalla se obServarán:

- Barra pñncipal de herramientas
- Barra de henamlentas post-procesamiento.
- Barra de herramientas adicionales, para operación con estudIos.
- Listado de estudios.

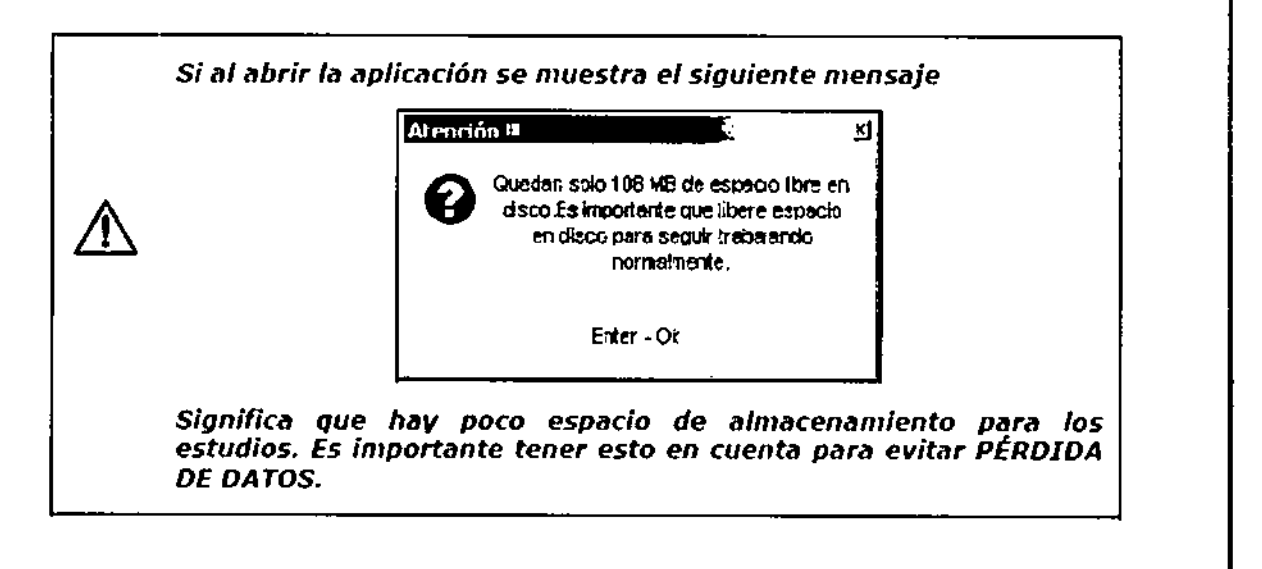

Los *botones de la* Barra *de Herramienras Post-Procesamlento* se *mostrarán en cada una de fas pantallas de visualización del programa. De esta forma, el usuario podrá acceder* a *cualqUiera de effa, cuando lo desee.*

### DESCARGA Y PROCESAMIENTO DE LA SEÑAL

*- Si está utilizando el programa por primera lIez* o *si los datos de un paciente determinado no han sido almacenados aún, deberá seleccionar la opción NUEVOen esta pantalla.*

*- Siempre* que *visualice el Icono ~ podrá acceder* a la *edición de la información, es decir, modificar, borrar* o *agregar datos. - Halter Eccosur ofrece herramientas adicionales para la edición del listado de pacientes, dichas herramientas se detallarán* más *adelante en este manual.*

*~MARCAPASOS - si el paciente posee marcapasos deberá Indicarlo aquí. No* es *obligatorio completar todos los campos indicados.*

*- Toda la intormilc/ón registrada* en esta *instancia puede ser editada posteriormente.*

PROCESAMIENTO DE LA SEÑAL

۱.

EKYSUR BA

he

OIRY

€Þ¢

AL **NICO** 

 $487$  desurs  $47$ 

M FOLIO

ne.

*- Es importante una correcta selección del canal principal de análisis va que la mavor IJitrte del procesamiento de la señal se hará sobre este canal. La gráfica lCC V la señal completa mostrada en la parte inferior de la pantalla son herramientas útiles para este fin.*

*- Además de la calidad de seiia/, otro factor* a *tener en cuenta en fa selección del canal más adecuado es:* la *clara identificación de extrasístoles.*

### CONEXiÓN A BASE DE DATOS Y BACKUP DE ESTUDIOS

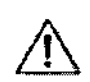

•

*IMPORTANTE - Es conveniente que las acciones* en *esta ventana las realice personal calificado.*

No *modifique los datos contenidos en esta sección ti* menos *que esté siendo guiado por* el *Servicio Técnico* de *EKOSUR.*

### 3.4.4. Actualización

Periódicamente se ofrecen actualizaciones del software a los clientes y que se pueden<br>descargar de la náciea de la empresa La disponibilidad de sette actualizaciones descargar de la página de la empresa. La disponibilidad de estas actualizaciones se<br>comunica a los clientes vía comos electrónics y nermite que el usuario tener electronic comunica a los clientes vía correo electrónico y permite que el usuario tenga siempre disponible la última versión.

Estas actualizaciones surgen a partir de sugerencias de los clientes, "bugs" detectados, nuevas herramientas, etc. I

La liberación de nuevas versiones se realiza en el marco del sistema de gestión de la calidad basado en ISO13485:2003, ISO9001:2008 y BPF, por lo que las mismas siguen todos los pasos del proceso de diseño y son liberadas luego de su validación.

### 3.4.5. Backup de Estudios

### CONEXiÓN A BASE DE DATOS Y BACKUP DE ESTUDIOS

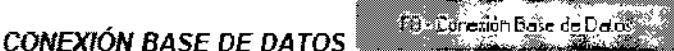

**CONEXIÓN BASE DE DATOS**<br>
venficar y/o modificar la conexión a la base de datos así como también restaurar una base de datos dañada.

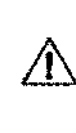

*IMPORTANTE - Es conveniente que las acciones en esta ventana las realice personal calificado.*

No *modifique* los *datos contenidos* en *esta sección* a menos *que* esté *siendo guiado por el Servicio* Técnico *de EKOSUR.*

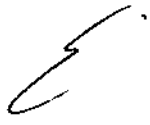

ANEXO III.B Rótulos e Instrucciones de Uso Pag. 12 de 20

I

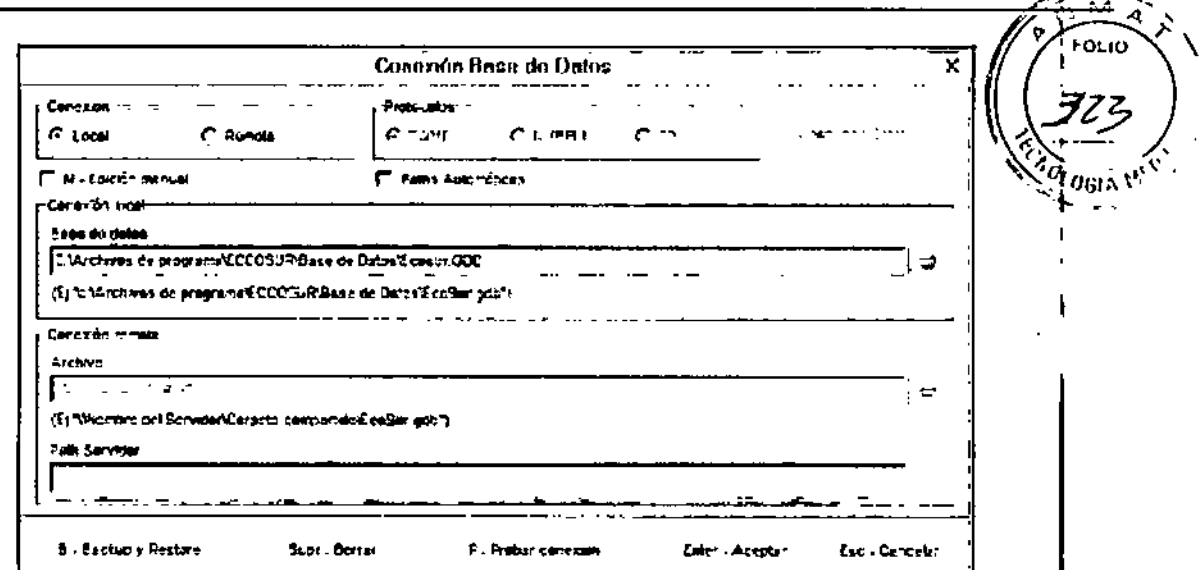

 $487$  absurs A

Existen dos tipos de conexión a bases de datos:

· Conexión Local: Cuando la base de datos se encuentra en la misma PC donde se está operando se dice que la conexión a la misma es Local. Esta es la conexión configurada por defecto en el programa.

· Para modificar la conexión de la base de datos se debe presionar en el botón

Así podrá seleccionar la ruta de acceso al archivo de base de datos (\*.gdb).

· Para comprobar la conexión se puede presionar el botón Probar conexión, el sistema le dirá si la conexión es exitosa o si posee alguna falla.

- Conexión Remota: Cuando la base de datos se encuentra en otra PC flamada Servidor y esta se comunica con la PC donde se está operando a través de una red, se dice que la conexión es Remota.

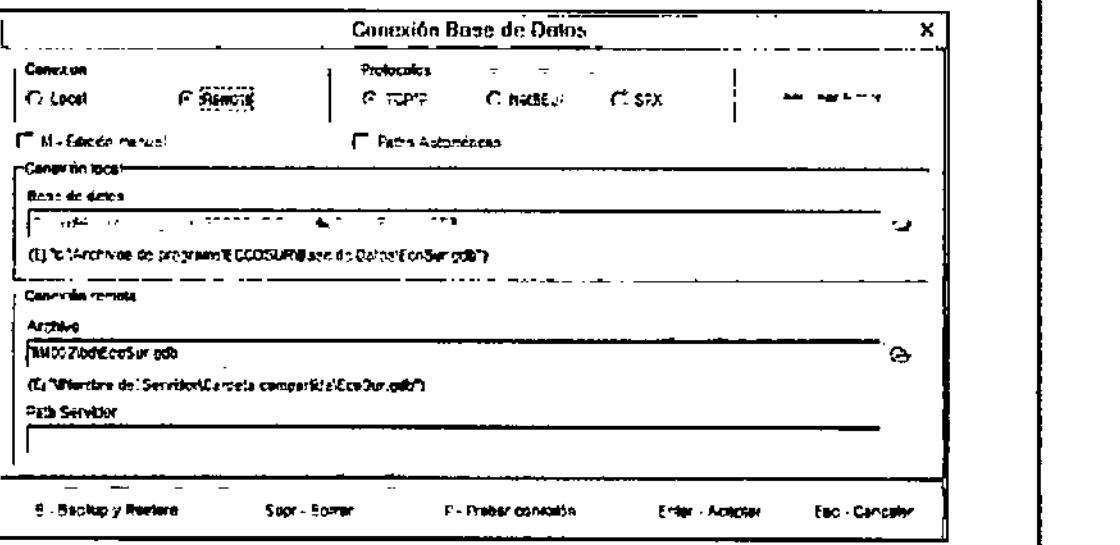

· Si se utiliza la opción Paths Automáticos se cargará automáticamente la ruta de conexión remota con el siguiente formato: "llNombre del Servidor\Carperta compartida\EcoSur.gdb".

. Si NO se utiliza esta opción, se deberá tildar Edición Manual y cargar el path de conexión en el campo Path Servidor

١n٩

Pág. 13 de 20

१४०

AL

NICÚ

· Para evitar inconvenientes con la conexión remota y Firewall de Windows se deberá acceder a Panel de Control - Firewall de Windows y dentro de esa ventana ir a Excepciones

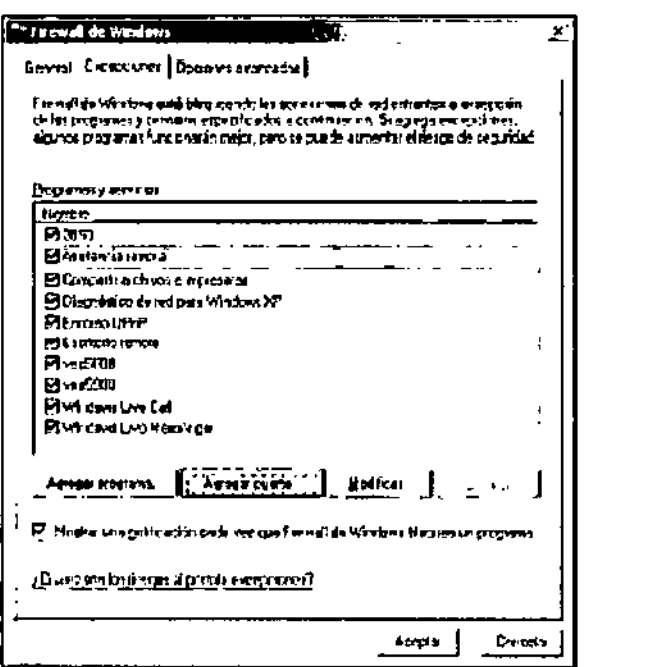

· En esta ventana, ingresar en Agregar puerto y agregar el puerto 3050

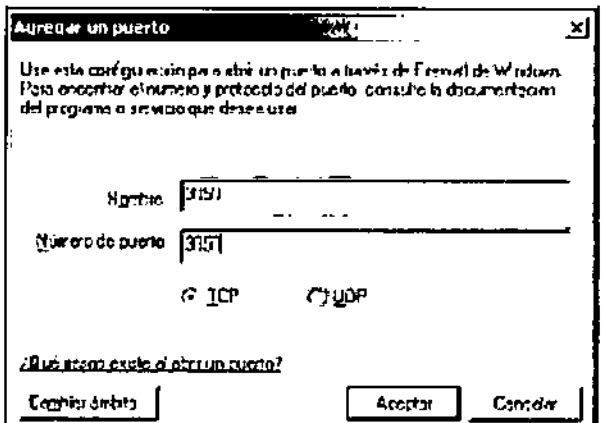

· Una vez ingresados los datos para la conexión remota, presionar el botón Probar Conexión tal como se mencionó anteriormente para la conexión local.

### **BACKUP Y RESTORE**

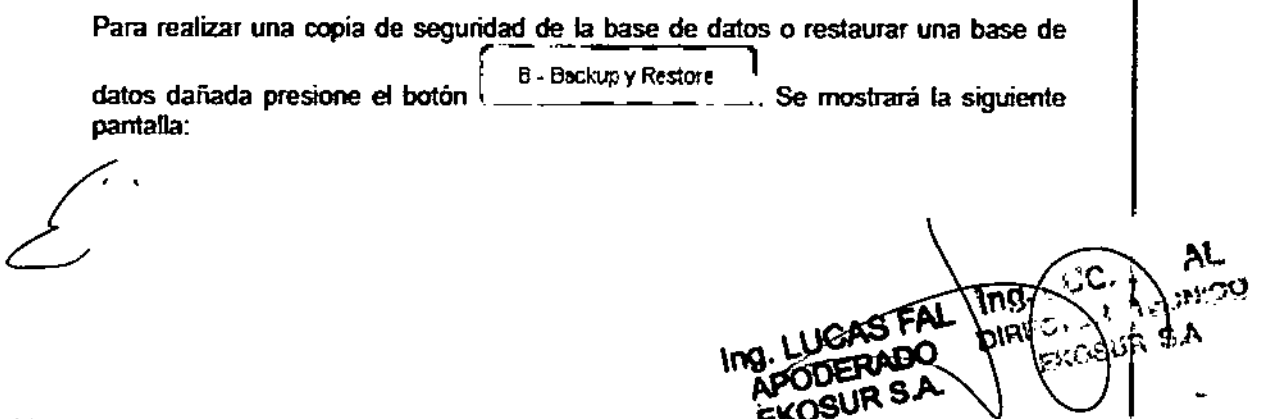

48  $Z_{\frac{1}{2}}$   $\frac{1}{2}$   $\frac{1}{2}$ 

 $\overline{\mathbf{r}}$ 

FOLID

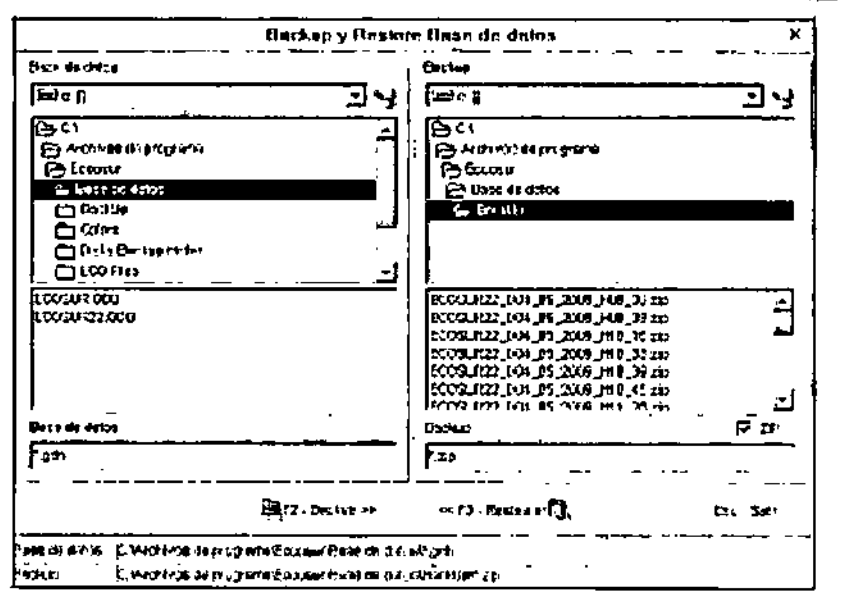

(OSUR S

AL ,ಬಯ

nıR

¢:€

Pág. 15 de 20

#### **RESTAURAR UNA BASE DE DATOS:**

Para resquardar la pérdida de datos ante una eventual falla técnica, como por ejemplo un corte de electricidad, el sistema realiza backups periódicos de toda la información contenida en la base de datos. De esta manera se puede recuperar la última información cargada momentos previos a la falla. Estos backups se guardan en la carpeta \... \Base de Datos\BackUp.

Los archivos de backup poseen la información de fecha y hora de creación, con esto podrá seleccionar la fecha de backup mas actual o la que desee.

El formato es el siguiente: Ddd\_mm\_aaaa (dd: día, mm;mes, aaaa;año) Hhh:mm (hh: hora, mm; minutos).

Además de estos archivos el sistema también genera el archivo Last.gbk o Last.zip que posee la última copia de seguridad de los datos. De este modo, seleccionando este archivo, uno está seguro que restaurará los datos guardados más recientes.

Luego de seleccionar el archivo de backup deberá configurar la ruta de acceso y el nombre del archivo de base de datos en el panel izquierdo (por ejemplo C:\Archivos de programa\EccoSur\Base de Datos \EcoSur.gdb).

Teniendo el archivo de backup seleccionado y el nombre de la base de datos cargada se podrán restaurar los datos del archivo de backup dentro de la base de datos deseada presionando el botón << Restaurar.

Una vez finalizado el Restore deberá conectarse a este nuevo archivo de base de datos restaurado.

### **REALIZAR UNA COPIA DE SEGURIDAD DE LA BASE DE DATOS:**

Si desea realizar un backup manual de los datos deberá primero seleccionar la base de datos deseada desde el panel izquierdo. Luego debe seleccionar la ruta y el nombre del archivo backup desde el panel derecho (por ejemplo C:\Archivos de programa\EccoSur\Base de Datos\BackUp\EcoSur\_D19\_12\_2003\_H12\_53.gbk). Si no escribe ningún nombre para el archivo backup el sistema le sugerirá uno que incluirá el nombre de la base de datos y la fecha y hora actuales.

Teniendo estos datos cargados y al presionar el botón Backup >> el software generará la copia de seguridad en el archivo especificado.

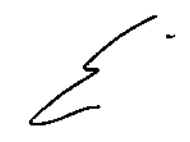

487  $\overline{\mathit{OSUR}}$ S.A.  $\overline{\mathcal{M}}$  $O<sub>11C</sub>$ 

F9 · Backup de estudios **BACKUP DE ESTUDIOS** Se utiliza para ż. almacenar los estudios en CDs o DVDs, liberando espacio en disco. Los pasos a sequir son los siguientes:

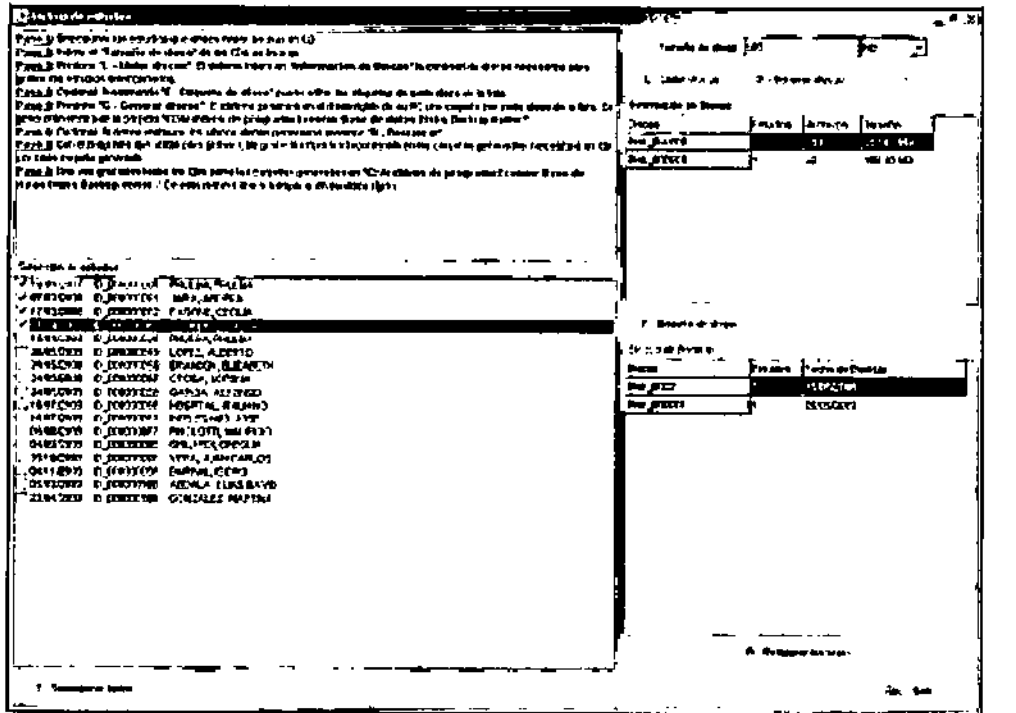

Paso 1: Seleccionar los estudios que desea hacer backup en CD.

Paso 2: Indicar el Tamaño de Disco de los CDs de backup.

Paso 3: Presionar Listar Discos. El sistema listará en el cuadro Información de Discos la cantidad de discos necesarios para grabar los estudios seleccionados. El sistema etiqueta los discos con el nombre Disk\_00000x.

Paso 4: Opcional. Presionando Etiqueta de Disco puede editar las etiquetas de cada disco de la lista.

Paso 5: Presionar Generar Discos. El sistema generará en el disco rígido de su PC una carpeta por cada disco de la lista. Los discos de backup quedarán almacenados dentro de la carpeta "C:\Archivos de Programa **IECCOSURIBase de Datos\Disks Backup Holter\\*.** 

Paso 6: Opcional. Si desea restaurar los últimos discos generados presione Restaurar.

Paso 7: Con el programa que utiliza para grabar CDs grabe la información contenida en las carpetas generadas. Necesitará un CD por cada carpeta generada.

Paso 8: Una vez grabados todos los CDs BORRAR las carpetas generadas en "C:\Archivos de Programa \ECCOSUR\Base de Datos\Disks Backup Holteri". De esta manera liberará espacio en su disco rígido.

#### $5.5$ La Información útil para evitar ciertos riesgos relacionados con la implantación del producto médico

No aplica. El producto médico no es implantable.

AL لجور ۱÷۱ ωť, Pág. 16 de 20

ANEXO III.B Rótulos e Instrucciones de Uso

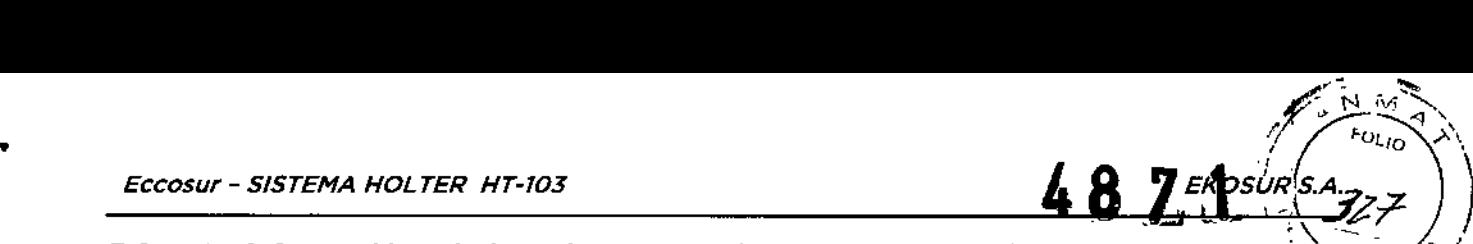

*3.6 La informacIón relativa a los riesgos de interferencia reciproca relacIonados C~~., ,,\,,~., la presencia del producto médico en investigacIones* o *tratamIentos especificas ..*¡ ,l'

El equipo ha sido diseñado bajo la norma IECG0601-1-2lo cual asegura, por un lado, alta inmunidad ante la presencia de un ambiente electromagnéticamente ruidoso y por otro, muy baja emisión de ruido electromagnético que pudiera afectar el funcionamiento de equipos vecinos.

*3.7 Las Instruccionesnecesarias en caso de rotura del envase protector de la esterilIdad y 51corresponde la Indicación de los métodos adecuados de reesterlllzB'F/ón*

No aplica. El producto médico no es esterilizable.

I *3.8 SI un producto médIco está destInado* a *reutilizarse, los datos sobre los procedImIentos apropIados para la reutlllzacl6n, Incluida la limpIeza, deslnfeccl6n, el acondicionamiento* .Y. *en su caso, el método de esterlllzacl6n sI el producto debe ser reesterlllzado, asl como cualquIer IImltacl6n respecto al número posIble. de* , *reutilIzaciones. .*

### *3.8.1.MantenImientopreventIvo: test deInspeccl6ny funcionalidad*

• Mantenga el grabador <sup>y</sup> el cable paciente limpios, especialmente ¡ los componentes que entran en contacto con el paciente. ,

• Antes de cada uso inspeccione el cable y las derivaciones del paciente, así como

- también la carcasa del grabador, para comprobar que no existan fisuras o roturas. • Si se detectan fallas en alguno de los componentes del equipo este deberá ser reparado o reemplazado. <sup>1</sup>
- El test de inspección y funcionalidad debe realizarse mensualmente. <sup>I</sup>

• Antes de comenzar la inspección de un equipo debe leerse cuidadosamente 'este procedimiento de trabajo. Estar seguro que se entiende como funciona el equipo y el significado de cada mando de control y los indicadores del software.

Para la realización del test, seguir los siguientes pasos:

- *• Chasis:*Examinar el exterior del equipo y las condiciones ffsicas en general. Asegurarse que la carcasa esté intacta y que no muestre fisuras o roturas.
- *• Cable paciente:* Inspeccionar los cables de cada derivación. Examinar cada cable , cuidadosamente para detectar roturas en el aislamiento. Asegúrese que el terminal y el cable estén fuertemente unidos sin posibilidad de rotación de uno sobre el otro. I
- Conectar el equipo a un simulador de ECGy verificar que el trazado generado para cada derivación es adecuado. Mover el cable en el extremo terminal y en el extremo de unión a la ficha de conexión y verificar que no hay artefactos ni fallos intermitentes.
- *• Etiquetado:* Revisar que estén presentes y legibles todas las etiquetas.
- *Trazado de Calidad:* Observar el trazado generado con el equipo. Se puede probar con señal real o con señal generada con simulador. Examinar el trazado con el-siguiente

109. L

FAC

AL

criterio:

- La línea base debería tener constante espesor, debería ser horizontal $\setminus$ y $\setminus$ no $\longrightarrow \nearrow$ descender.  $\left(\frac{1}{\sqrt{2}}\right)$  $\sqrt{\frac{3}{\gamma_{0}}}\$
- Todos los segmentos de la forma de onda de la señal de ECG deberían ser claramente visibles.

 $Z_{\text{at}}$   $\frac{1}{2}$ *KOSURS A.*  $\frac{1}{2}$ 

 $D^{N-1}$  $\sim$   $\frac{1}{20}$   $\approx$   $\frac{1}{20}$   $\approx$   $\frac{1}{20}$ 

<del>Pá</del>g. 18 de 20

S FAL

**EKOS** 

 $\overline{\partial}_{\overline{\partial}}$   $\overline{\partial}_{\overline{\partial}}$ 

No debería detectarse ruido de 50 Hz en la señal visualizada.

### *3.8.2. Limpieza YDesinfección*

- NO utilice solventes para limpiar el grabador.
- 

•

- NO permita que los contactos del espacio para la pila o los conectores del cable paciente, entren en contacto con agua o jabón
- NO sumerja el registrador ni el cable paciente, ni los someta a esterilización en autoclave o vapor.

Para la limpieza del grabador y del cable paciente, seguir los pasos:

- 1. Retire la pila y latarjeta SOy cierre el grabador.
- 2. Limpie el exterior del grabador HT103y los accesorios con un paño húmedo. Utilice un detergente suave, diluido en agua.
- 3. limpie y desinfecte con un paño humedecido en alcohol, las partes conductoras de los electrodos (si estos no fueran descartables) y las partes conductoras del cable paciénte.
- 4. Séquelos con un paño limpio y suave o con toallitas de papel.
- 5. Conecte el cable paciente al registrador y, antes de cada uso, limpie el cable paciente del modo descrito.

*LOS PASOS DETALLADOS ANTERIORMENTE, PARA LA REALIZACIÓN DE LA RUTINA DE MANTENIMIENTO PUEDEN SER APLICADOS POR EL USUARIO.*

*EN SITUACIONES PARTICULARES, EN LAS QUE SE REQUIERA UNA EVALUACIÓN MÁS DETALLADA DEL EQUIPO, DEBERÁ CONSULTAR EL SERVICIO TÉCNICO DE EKOSUR* S. A. *POR ASESORiA.*

*3.9 Información sobre cualquier tratamiento o procedimiento adicional que deba realizarse antes de utilizar el producto médico (por ejemplo, esterilización, mo},taje final, entre otros) ,*

No aplica. El producto no requiere de procedimeintos adicionales para su puesta en<br>funcionamiento.

*3.10 Cuandounproducto médico emita radiaciones con fines médicos, la Información relativa a la naturaleza, tipo, intensidad y distribución de dicha radiación deb'e ser* 3.10 Cuando un producto médico emita radiaciones con fines médicos, la informac<br>relativa a la naturaleza, tipo, intensidad y distribución de dicha radiación debe<br>descripta

No aplica. El producto médico es Holter (registrador ambulatorio de la señal electrocardigráfica) por lo que no emite radiaciones con fines médicos.  $\Box$ :  $\Lambda$ .

ANEXO 111.8Rótulos e Instrucciones de Uso

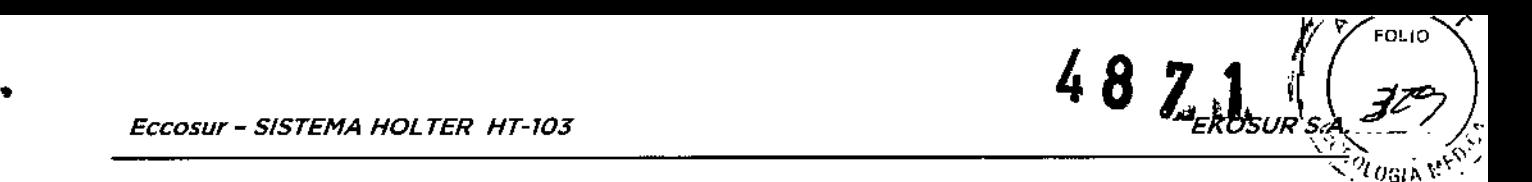

*3.11 Las precauciones que deban adoptarse en caso de cambios del funcionamiento del producto médico*

Se recomienda al usuario la realización periódica del test de inspección y funcionalidad explicado en 3.8.1, y ante cambios en el estado o funcionamiento del dispositivo, se recomienda que se contacte con el servicio de atención posventa de Ekosur de manera de obtener asesoramiento técnico sobre el uso del producto.

Además, se incluye la siguiente advertencia al usuario:

• Mantenga el grabador y el cable paciente limpios, especialmente los componentes que entran en contacto con el paciente.

• Antes de cada uso inspeccione el cable y las derivaciones del paciente, asf como , también la carcasa del grabador, para comprobar que no existan fisuras o roturas .

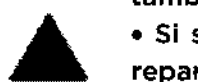

• Si se detectan fallas en alguno de los componentes del equipo este deberá 'ser reparado o reemplazado.

• El test de inspección <sup>y</sup> funcionalidad debe realizarse mensualmente. I

• Antes de comenzar la inspección de un equipo debe leerse cuidadosamente éste ; procedimiento de trabajo. Estar seguro que se entiende como funciona el equipo y el significado de cada mando de control y los indicadores del software.

*3.12 Las precauciones que deban adoptarse en lo que respecta a la exposlclón<sup>l</sup> en condiciones ambientales razonablemente previsibles, a campos magnétlcoS<sup>1</sup> a Influencias eléctricas externas<sup>l</sup> a descargas electrostátlcas<sup>l</sup> a la presIón o a variaciones de presión, a la aceleración a fuentes térmIcas de Ignlclón<sup>l</sup> entre otras.*

> Seguridad - Los equipos periféricos que entran en contacto con el paciente deben cumplir todos los requisitos de seguridad y compatibilidad electromagnética, así como la normativa aplicable.

> Seguridad - El grabador HT103 no está diseñado para ser esterilizado ni utilizado en un ambiente estéril, por lo tanto no es adecuado para aplicaciones cardiacas directas.

Seguridad - inspeccione el grabador y sus accesorios antes de cada uso.

Seguridad - Este equipo no es apto para el trabajo en simultáneo con un electro bisturí u otro equipo de electro cirugia de HF.

Seguridad - Holter HT103 no ofrece protección contra el ingreso de<br>I iquidos Mantener-Seco. líquidos. Mantener Seco.

Riesgo de Incendio - No utilizar en presencia de gases anestésicos inflamables:aire, oxigeno u óxido nitroso.

Riesgo de Incendio. Utilice baterías alcalinas tipo AA, cuando cambie las baterías observe la polaridad. Si utiliza baterias recargables, siga las instrucciones del fabricante para carga y para determinar el estado de carga\_

ina.

I,

'! .<br>ا

ing ·

אוח

ا <del>مثل</del>ق<br>باء " تهلار

I

•

 $\frac{1}{2}$   $\frac{1}{4}$   $\frac{1}{2}$   $\frac{1}{3}$   $\frac{1}{2}$ 

*3.13 Informacl6n suficIente sobre el medIcamento* o *los medIcamentos que.* ?N*producto médico de que trate esté destinadoa admlnlstra~ Incluida cualqulei* '."'1 . o." *restricción en la elección de sustancIas que se puedan sumInIstrar*

No aplica. El equipo médico no administra medicamento alguno.

*3.14 Las precaucIones que deban adoptarse 51un producto médico presenta un riesgo no habitual especifico asociado a su eliminación* I

El módulo electrónico debe ser descartado como cualquier equipo electrónico y en cumplimiento de las reglamentaciones locales.  $\mathbf{I}$ 

I En el caso de las pilas, si bien no son provistas con el equipo, se incorpora una advertencia I en el manual de usuario para que las mismas sean desechadas de acuerdo a la legislación local.

Se indica además que los electrodos descartables utilizados para el estudio deben ser desechados como residuos patológicos.

*3.15 Los medicamentos incluidos en el producto médIco como parte integrante1del mlsmo<sup>l</sup> conforme alltem* 7.3. *del Anexo de la Resolucl6n GMC N°* 72/98 *que dispone sobre los Requisitos Esenciales de SegurIdad y Eficacia de los productos médicos* <sup>1</sup>

No aplica. El producto médico no incorpora medicamentos.

### *3.16 El grado de preclsl6n atrIbuIdo a los productos médicos de medici6n*

El equipo cumple con el estándar internacional lEC 60601-2-47 particular para equipos holter. En este estándar se establecen requerimientos que deben cumplir este tipo de equipos para asegurar su funcionamiento (sección 50. Presición de los datos! de funcionamiento).

Este estándar requiere que el equipo sea probado contra bases de datos estándares con . |<br>patologías clasificadas por expertos y se debe informar el porcentaje de detección<br>| obtenido con el algoritmo de análisis del equipo para cada patología y contra cada base de I datos. Esta información, tal cual lo requiere la IEC60601-2-47, se pone a disposición del usuario en el manual del equipo de la siguiente forma:

### lEC 60601.2-47

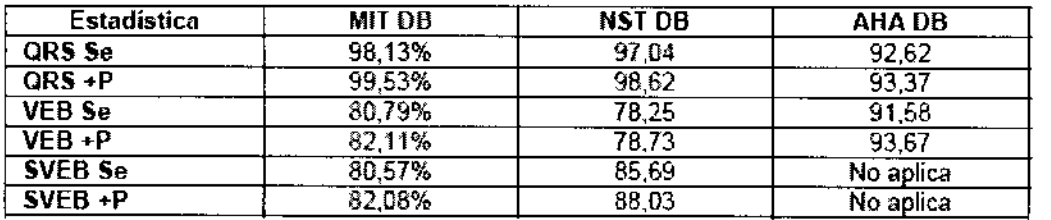

•. Los 20 regístros de la serie 8 de la Base de Datos AHA han sido excluidos, debido a que EKOSUR S A declara que el Software de Análisis HOLTER HT103 no detecta automáticamente Fibrilación Ventricular. Inc

mg.

Pág. 20 dè 20

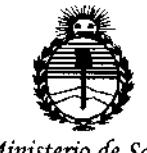

*'Ministerio áe Sa[uá Secretaría áe Pofíticas, tJ?fgufacWne Institutos fl!N'Mfl'T*

### ANEXO CERTIFICADO DE AUTORIZACIÓN E INSCRIPCIÓN

### Expediente N°: 1-47-946-13-7

**El Administrador Nacional de la Administración Nacional de Medicamentos,** Alimentos y Tecnología Médica (ANMAT) certifica que, mediante la Disposición Nº "'4'8'''7'''1~<sup>y</sup> de acuerdo con lo solicitado por Ekosur S.A., **se autorizó la inscripción en el Registro Nacional de Productores y Productos de Tecnología Médica (RPPTM), de un nuevo producto con los siguientes datos identificatorios característicos:**

**Nombre descriptivo: Sistema Holter.**

Código de identificación y nombre técnico UMDNS: 18-360 - Registradores,

**Almacenaje Electrónico, Datos, Electrocardiografía.**

Marca de (los) producto(s) médico(s): Eccosur.

Clase de Riesgo: Clase II.

**Indicación/es autorizada/s: Diseñado para el registro continuo de señales de**

**ECG, en una tarjeta de memoria extraíbJe, durante un período determinado**

**(24/48 hs) mientras el paciente desarrolla su actividad rutinaria.**

Modelo/s: HT-103 Grabadora / Recorder.

HT-103 Kit de Análisis / Analysis Kit.

Período de vida útil: Cinco (5) años.

**Condición de expendio:** Venta exclusiva a profesionales e instituciones sanitarias.<br>
Nombre del fabricante: Ekosur S.A.<br>
4

**Nombre del fabricante: Ekosur S.A.**

**Lugar/es de elaboración: Mario Bravo N° 885, Ciudad Autónoma de Buenos Aires, Argentina.**

**Se extiende a Ekosur S.A. el Certificado de Autorización e Inscripción del PM-**1656-1, en la Ciudad de Buenos Aires, a ....... 0 2 MAYO 2016, siendo su vigencia **por cinco (5) años a contar de la fecha de su emisión.**

DISPOSICIÓN Nº  $\frac{1}{8}$  8 7 1

ł

Dr. ROBERTO LEDE SubadmJnistrador **Nacional A.N** .M.A..T.